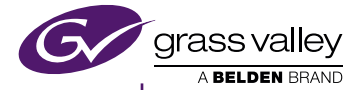

## STORM Pro HD-SDI & ANALOG I/O CARD & BAY WITH HDMI OUTPUT

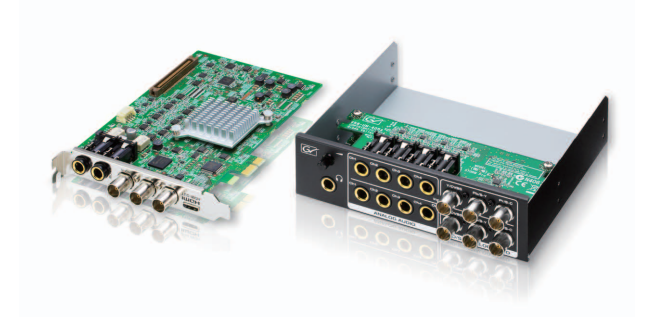

### Setup Guide

Software Version 7.32

www.grassvalley.com

F3951407011 July 2014

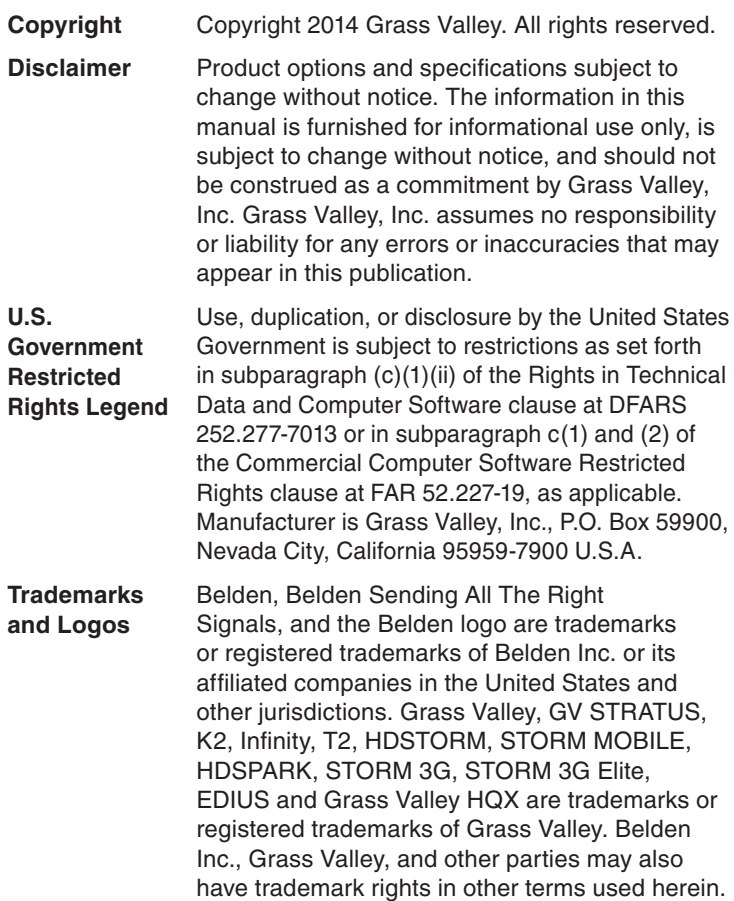

Other trademarks and logos used in this document are either registered trademarks or trademarks of the manufacturers or vendors of the associated products, such as Microsoft® Windows® operating system, Windows Media® player, Internet Explorer® internet browser, and SQL Server™. QuickTime and the QuickTime logo are trademarks or registered trademarks of Apple, Inc., used under license therefrom. Intel, Pentium, Xeon and Core Duo are the trademarks or registered trademarks of Intel Corporation or its subsidiaries in the United States of America and other countries. Adobe, Adobe logo and Adobe Reader are registered trademarks of Adobe Systems Incorporated. HDV and HDV logos are the trademarks of Sony Corporation and JVC KENWOOD Corporation. HDMI, the HDMI logo and High-Definition Multimedia Interface are trademarks or registered trademarks of HDMI Licensing LLC.

 $$ Manufactured under license from Dolby 51 CREATOR Laboratories. Dolby and the double-D symbol are trademarks of Dolby Laboratories. Confidential unpublished works. Copyright 1993–2005 Dolby Laboratories. All rights reserved.

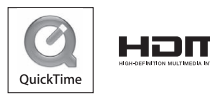

*4 STORM Pro ― Setup Guide*

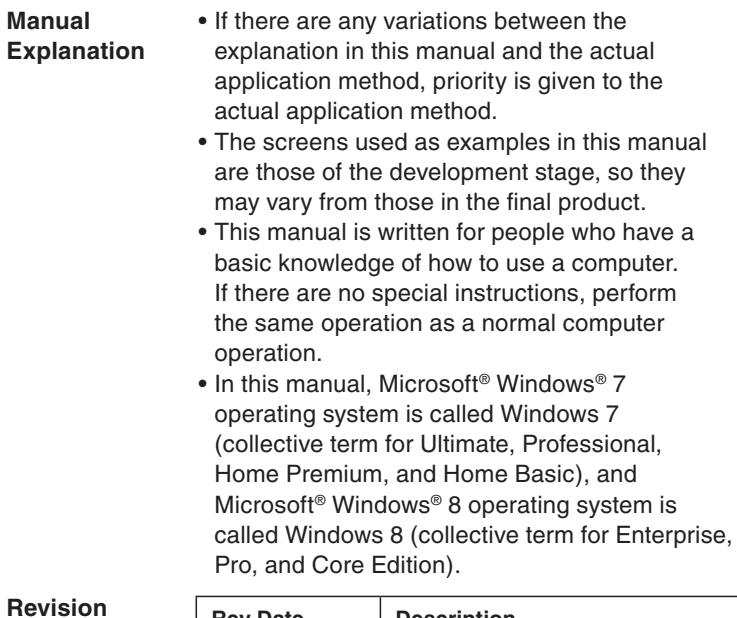

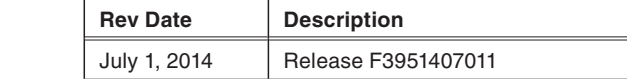

**Status** 

# *Contents*

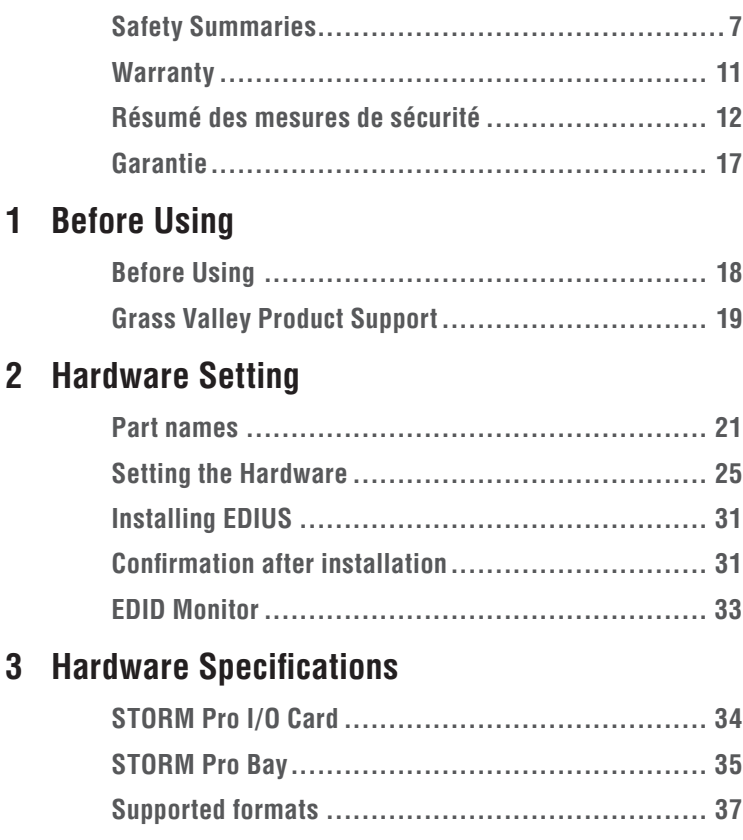

## <span id="page-6-0"></span>**Safety Summaries**

## **General Safety Summary**

Review the following safety precautions to avoid injury and prevent damage to this product or any products connected to it.

While using this product, you may need to access other parts of the system. Read the General Safety Summary in other system manuals for warnings and cautions related to operating the system.

## **Injury Precautions**

### **Do Not Operate Without Covers**

To avoid electric shock or fire hazard, do not operate this product with covers or panels removed.

## **Do Not Operate in Wet/Damp Conditions**

To avoid electric shock, do not operate this product in wet or damp conditions.

## **Do Not Operate in an Explosive Atmosphere**

To avoid injury or fire hazard, do not operate this product in an explosive atmosphere.

## **Avoid Exposed Circuitry**

To avoid injury, remove jewelry such as rings, watches, and other metallic objects. Do not touch exposed connections and components when power is present.

## **Product Damage Precautions**

#### **Use Proper Power Source**

Do not operate this product from a power source that applies more than the voltage specified.

### **Provide Proper Ventilation**

To prevent product overheating, provide proper ventilation.

### **Do Not Operate With Suspected Failures**

If you suspect there is damage to this product, have it inspected by qualified service personnel.

## **Safety Terms and Symbols**

## **Terms in This Manual**

These terms may appear in this manual:

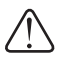

*WARNING: Warning statements identify conditions or practices that can result in personal injury or loss of life.*

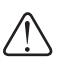

*CAUTION: Caution statements identify conditions or practices that may result in damage to equipment or other property, or which may cause equipment crucial to your business environment to become temporarily non-operational.*

### **Terms on the Product**

These terms may appear on the product: DANGER indicates a personal injury hazard immediately accessible as one reads the marking. WARNING indicates a personal injury hazard not immediately accessible as you read the marking. CAUTION indicates a hazard to property including the product.

#### **Symbols on the Product**

The following symbols may appear on the product:

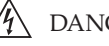

 $\mathcal{N}$  DANGER high voltage

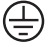

 $\left(\frac{\perp}{\equiv}\right)$  Protective ground (earth) terminal

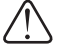

ATTENTION – refer to manual

## **Service Safety Summary**

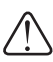

*WARNING: The service instructions in this manual are intended for use by qualified service personnel only. To avoid personal injury, do not perform any servicing unless you are qualified to do so. Refer to all safety summaries before performing service.*

### **Do Not Service Alone**

Do not perform internal service or adjustment of this product unless another person capable of rendering first aid and resuscitation is present.

#### **Disconnect Power**

To avoid electric shock, disconnect the main power by means of the power cord or, if provided, the power switch.

### **Use Care When Servicing With Power On**

Dangerous voltages or currents may exist in this product. Disconnect power and remove battery (if applicable) before removing protective panels, soldering, or replacing components. To avoid electric shock, do not touch exposed connections.

## **Certifications and Compliances**

### **FCC Emission Control**

This equipment has been tested and found to comply with the limits for a Class A digital device, pursuant to Part 15 of the FCC Rules. These limits are designed to provide reasonable protection against harmful interference when the equipment is operated in a commercial environment. This equipment generates, uses, and can radiate radio frequency energy and, if not installed and used in accordance with the instruction manual, may cause harmful interference to radio communications. Operation of this equipment in a residential area is likely to cause harmful interference in which case the user will be required to correct the interference at his own expense. Changes or modifications not expressly approved by Grass Valley can affect emission compliance and could void the user's authority to operate this equipment.

### **Canadian EMC Notice of Compliance**

This digital apparatus does not exceed the Class A limits for radio noise emissions from digital apparatus set out in the Radio Interference Regulations of the Canadian Department of Communications. This product must not be used in residential areas.

#### **EMC Directive Class A Warning**

This product must not be used in residential areas.

### **FCC Emission Limits**

This device complies with Part 15 of the FCC Rules. Operation is subject to the following two conditions: (1) This device may not cause harmful interference, and (2) this device must accept any interference received, including interference that may cause undesirable operation.

## <span id="page-10-0"></span>**Warranty**

Grass Valley warrants to Customer that Hardware will be free from material defects in materials and workmanship under normal authorized use consistent with the Technical Hardware Specifications for a period of fifteen (15) months from the date of shipment from factory (the "Hardware Warranty Period"). If any such Hardware proves defective under the foregoing warranty during the Hardware Warranty Period, Grass Valley, at its option, will either (i) repair the defective Hardware without charge for parts and labor or (ii) provide a replacement in exchange for the defective Hardware. Replacement Products, parts and components may include materials that are reconditioned to "Like-New" performance and functionality (as defined below).

## <span id="page-11-0"></span>**Résumé des mesures de sécurité**

## **Résumé des mesures de sécurité générales**

Consultez les mesures de sécurité suivantes afin d'éviter toute blessure corporelle et dommage au produit, et pour tous les produits qui y sont connectés. Lors de l'utilisation de ce produit, il est possible que vous ayez à accéder à d'autres parties du système. Consultez le Résumé des mesures de sécurité générales du manuel des autres systèmes pour prendre connaissance des mises en garde et des avertissements relatifs à leur utilisation.

## **Précautions relatives aux blessures**

#### **Ne pas faire fonctionner le produit sans couvercle**

Afin d'éviter un choc électrique ou un risque d'incendie, ne faites pas fonctionner ce produit lorsque que les couvercles ou les panneaux sont retirés.

#### **Ne pas faire fonctionner le produit dans des conditions humides**

Afin d'éviter un choc électrique, ne faites pas fonctionner ce produit dans des conditions humides.

#### **Ne pas faire fonctionner le produit dans une atmosphère explosive**

Afin d'éviter une blessure corporelle ou un risque d'incendie, ne faites pas fonctionner ce produit dans une atmosphère explosive.

#### **Éviter les circuits à nu**

Afin d'éviter une blessure corporelle, retirez tous vos bijoux, tels que bagues, montres et autres objets métalliques. Ne touchez pas les connexions ni les composants à nu lorsque l'appareil est sous tension.

## **Précautions relatives aux dommages au produit**

### **Utiliser une source d'alimentation appropriée**

Ne faites pas fonctionner ce produit avec une source d'alimentation qui applique une tension supérieure à celle spécifiée.

### **Prévoir une ventilation adéquate**

Afin d'empêcher une surchauffe du produit, prévoyez une ventilation adéquate.

#### **Ne pas faire fonctionner le produit en cas de soupçons de panne**

Si vous remarquez que ce produit est endommagé, faites-le examiner par un personnel d'entretien qualifié.

## **Termes et symboles de sécurité**

#### **Termes utilisés dans ce manuel**

Les termes suivants peuvent apparaître dans ce manuel :

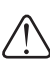

*MISE EN GARDE: Les indications de mise en garde identifient des conditions ou des pratiques qui peuvent provoquer des blessures corporelles ou le décès.*

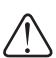

*AVERTISSEMENT: Les indications d'avertissement identifient des conditions ou des* 

*pratiques qui peuvent provoquer des dommages à l'équipement ou à d'autres biens, ou qui peuvent rendre temporairement non opérationnel un équipement indispensable à l'environnement de votre activité.*

## **Termes relatifs au produit**

Les termes suivants peuvent apparaître sur le produit : DANGER indique un risque de blessure corporelle immédiatement accessible lors de la lecture de l'inscription.

MISE EN GARDE indique un risque de blessure corporelle non immédiatement accessible lors de la lecture de l'inscription.

AVERTISSEMENT indique un risque relatif aux biens, y compris le produit.

## **Symboles sur le produit**

Les symboles suivants peuvent apparaître sur le produit :

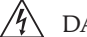

 $\sqrt{\hat{A}}$  DANGER haute tension

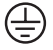

 $\left(\frac{\perp}{\rightarrow}\right)$  Prise de mise à la masse (terre)

ATTENTION – consultez le manuel

## **Résumé des mesures de sécurité d'entretien**

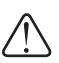

*MISE EN GARDE: Les instructions d'entretien de ce manuel sont destinées uniquement à du personnel d'entretien qualifié. Afin d'éviter toute blessure corporelle, ne procédez à aucun entretien à moins de posséder les qualifications requises. Consultez tous les résumés des mesures de sécurité avant de procéder à l'entretien.*

## **Ne pas procéder seul à l'entretien**

Ne procédez pas à un entretien ou à un ajustement interne de ce produit à moins qu'une autre personne en mesure de prodiguer les premiers soins ou une réanimation ne soit présente.

#### **Débrancher l'alimentation**

Afin d'éviter un choc électrique, coupez l'alimentation principale au moyen du cordon d'alimentation ou, le cas échéant, de l'interrupteur d'alimentation.

#### **Faire preuve de prudence lors de l'entretien lorsque l'appareil est sous tension**

Ce produit peut être le cadre de tensions et d'intensités dangereuses. Débranchez l'alimentation et retirez la pile (le cas échéant) avant de retirer les panneaux de protection, de procéder à une soudure ou de remplacer des composants.

Afin d'éviter un choc électrique, ne touchez pas les connexions à nu.

## **Certifications et conformités**

#### **Contrôle d'émission du FCC**

Le présent équipement a été testé et approuvé comme répondant aux normes des dispositifs numériques de classe A, conformément à la Partie 15 des règlements du FCC. Ces limites sont conçues pour fournir une protection raisonnable contre les brouillages préjudiciables dans un environnement commercial. Cet appareil produit, utilise et peut dégager de l'énergie radioélectrique et, s'il n'est pas installé et utilisé selon les instructions, il peut être la source d'interférences gênantes pour les communications radio. L'utilisation de cet appareil dans une zone résidentielle peut également causer des interférences gênantes, auquel cas l'utilisateur s'engage à mettre fin à ces interférences à ses frais. Les changements et modifications non expressément approuvés par Grass Valley peuvent influer sur la conformité des émissions et pourraient annuler l'autorisation de l'utilisateur à utiliser cet appareil.

#### **Avis de conformité de la CEM pour le Canada**

Le présent appareil numérique n'émet pas de bruits radioélectriques dépassant les limites applicables aux appareils numériques de la classe A prescrites dans le Règlement sur le brouillage radioélectrique édicté par le ministère des Communications du Canada. Ce produit ne doit pas être utilisé dans des zones résidentielles.

#### **Directive CEM Avertissement relatif à la classe A**

Ce produit ne doit pas être utilisé dans des zones résidentielles.

#### **Limites d'émission du FCC**

Cet appareil est conforme à la partie 15 des règlements du FCC. Son utilisation est soumise aux deux conditions suivantes : (1) Cet appareil ne doit pas provoquer d'interférences nuisibles, et (2) cet appareil doit tolérer toute interférence reçue, y compris des interférences qui pourraient provoquer un fonctionnement indésirable.

## <span id="page-16-0"></span>**Garantie**

Grass Valley garantit au Client que le Matériel sera exempt de tout défaut matériel et de fabrication dans le cadre d'une utilisation normale autorisée en conformité avec les Spécifications techniques du Matériel, pendant une période de quinze (15) mois à compter de la date d'expédition depuis l'usine (la « Période de garantie du Matériel »). Dans le cas où un Matériel s'avérerait défectueux sous la garantie susdite au cours de la Période de garantie du Matériel, Grass Valley, à sa discrétion, pourra soit (i) réparer le Matériel défectueux à titre gratuit en ce qui concerne les pièces et la main d'œuvre, soit (ii) remplacer le Matériel défectueux. Les Produits, pièces et composants de rechange peuvent inclure des matériels reconditionnés à un niveau de performance et de fonctionnement « comme neuf » (tel que défini ci-dessous).

*Section* 1

# <span id="page-17-0"></span>*Before Using*

## **Before Using**

## **Operation environment**

## **I/O card**

The following PCI Express slot is required: PCI Express x1 (PCI Express Spec. Revision 1.0a) x1

#### **Bay**

One free 5 inch Bay is required.

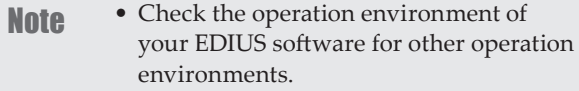

## **Limitations**

Following are limitations to use this product. Please also see the Grass Valley website and provided License Agreement for the latest information.

## **Stand-by mode**

Set stand-by mode for screen saver and monitor power supply to "OFF" when using this product.

## <span id="page-18-0"></span>**Grass Valley Product Support**

For technical assistance, to check on the status of a question, or to report a new issue, contact Grass Valley Product Support via e-mail, the Web, or by phone or fax.

## **Web Technical Support**

To access support information on the Web, visit the product support Web page on the Grass Valley Web site. You can download software or find solutions to problems by searching our Frequently Asked Questions (FAQ) database.

World Wide Web: *http://www.grassvalley.com/support/*

Contact Customer Support: *http://www.grassvalley.com/support/contact*

\* Please select "Support for Professional Products" tab.

## **Phone Support**

Use the following information to contact product support by phone during business hours. After hours phone support is available for warranty and contract customers.

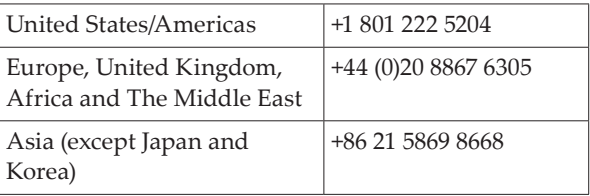

## **Authorized Support Representative**

To locate the support representative for your country, visit the Product Support Web page on the Grass Valley Web site: www.grassvalley.com/support.

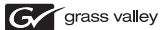

#### **END-OF-LIFE PRODUCT RECYCLING NOTICE**

Grass Valley's innovation and excellence in product design also extends to the programs we've established to manage the recycling of our products. Grass Valley has developed a comprehensive end-of-life product take back program for recycle or disposal of end-of-life products. Our program meets the requirements of the European Union's WEEE Directive, the United States Environmental Protection Agency, and U.S. state and local agencies.

Grass Valley's end-of-life product take back program assures proper disposal by use of Best Available Technology. This program accepts any Grass Valley branded equipment. Upon request, a Certificate of Recycling or a Certificate of Destruction, depending on the ultimate disposition of the product, can be sent to the requester.

Grass Valley will be responsible for all costs associated with recycling and disposal, including freight. However, you are responsible for the removal of the equipment from your facility and packing the equipment to make it ready for pickup.

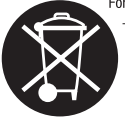

For further information on the Grass Valley product take back system please contact Grass Valley at + 800 80 80 20 20 or +33 1 48 25 20 20 from most other countries. In the U.S. and Americas please call 800-547-8949 or 530-478-4148, and ask to be connected to the EH&S Department. Additional information concerning the program can be found at: www.grassvalley.com/about/environmental-policy

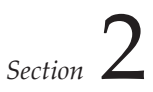

# <span id="page-20-0"></span>*Hardware Setting*

This section describes the part names of STORM Pro, the procedures for mounting STORM Pro and then for installing EDIUS.

## **Part names**

## **STORM Pro I/O Card Rear panel**

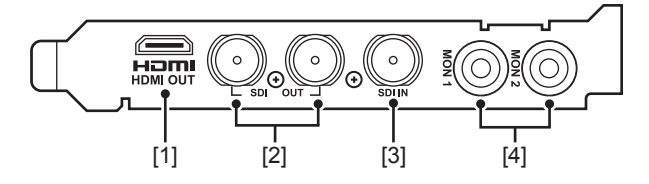

- **[1] HDMI output terminal (HDMI Mini)**
- **[2] SDI output terminal (HD/SD-SDI)**
- **[3] SDI input terminal (HD/SD-SDI)**

## **[4] AUDIO MONITOR output terminal (Ch1-2)**

You can use it as audio monitor output with 2 channels or as Ch5 and Ch6 for analog audio.

To select a channel to be monitored with the audio monitor output or to switch audio monitor and analog audio, configure the settings in the [Audio Output Settings] screen in Preview device settings on EDIUS.

## **LED**

If the card does not work properly, check the LED on the card.

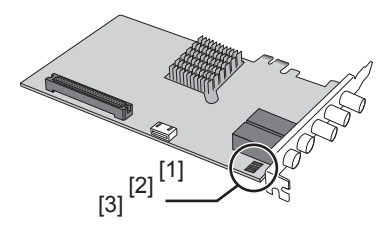

#### **[1] I/O card connection indicator**

The indicator lights when the card is installed in the PCI Express slot and connection is possible. It blinks if there is any abnormality.

#### **[2] SDI OUT connection indicator**

The indicator lights when a stable signal is output from the SDI output terminal. It goes off or blinks if the output becomes unstable.

#### **[3] SDI IN connection indicator**

The indicator lights when the SDI output terminal receives a signal properly. It goes off or blinks if the input becomes unstable.

## **STORM Pro Bay**

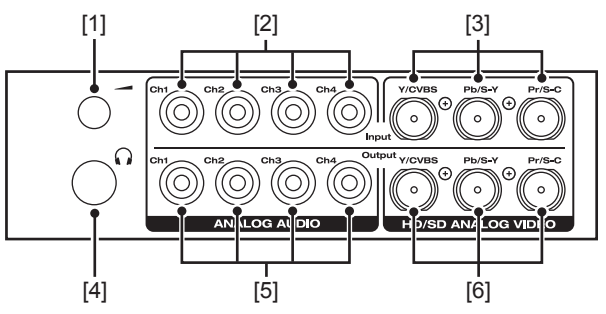

**[1] Adjusting volume for headphone level**

## **[2] ANALOG AUDIO input terminal (Ch1-4)**

## **[3] ANALOG VIDEO input terminal**

This is a component video input terminal. To use it as an RCA terminal, a BNC-RCA conversion connector\* is necessary.

When composite video is to be input, connect a composite video cable to the Y/CVBS terminal on the bay.

When S-Video is to be input, connect a BNC x 2 - S video conversion cable\* to the Pb/S-Y and Pr/S-C terminals on the bay.

\* Use commercially available BNC-RCA conversion connector and BNC x 2 - S video conversion cable.

### **[4] Headphone terminal**

### **[5] ANALOG AUDIO output terminal (Ch1-4)**

In addition to the 4 channels on the bay, the audio monitor terminal on the I/O card can be used as Ch5 and Ch6.

To switch Audio monitor and analog audio, configure the settings in the [Audio Output Settings] screen in Preview device settings on EDIUS.

#### **[6] ANALOG VIDEO output terminal**

This is a component video output terminal. To use it as an RCA terminal, a BNC-RCA conversion connector\* is necessary.

When composite video is to be output, connect a composite video cable to the Y/CVBS terminal on the bay.

When S-Video is to be output, connect a BNC x 2 - S video conversion cable\* to the Pb/S-Y and Pr/S-C terminals on the bay.

\* Use commercially available BNC-RCA conversion connector and BNC x 2 - S video conversion cable.

## <span id="page-24-0"></span>**Setting the Hardware**

## **Setting the I/O card**

Before card setting, be sure that your work area is dust-free and dry. Prepare a Phillips screwdriver and an empty box for removed screws in advance. Also, be sure that your PC is turned off and that the cables (including power) are removed from the PC.

**1** Tightly set the I/O card in PCI Express slot.

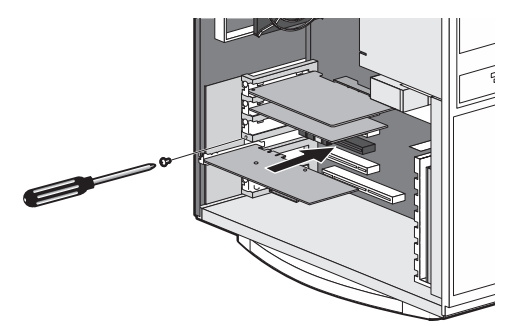

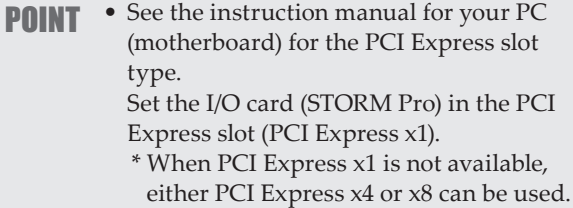

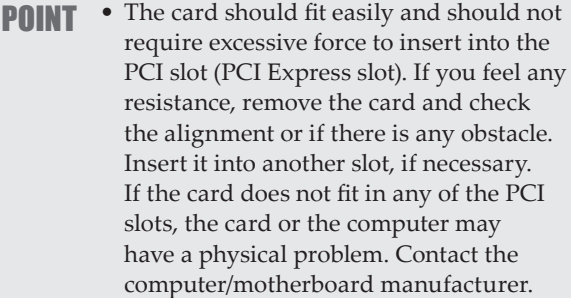

## **Audio output**

Specification of audio cable (4pin-4pin) is:

Red: Right channel (R) White: Left channel (L) Black: Ground (G)

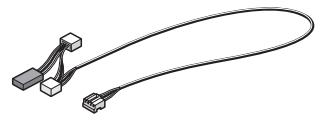

Audio cable (4pin-4pin)

For audio output, use the attached audio cable (4pin-4pin) to connect sound device in output destination and the I/O card.

**POINT** • Attached audio cable (4pin-4pin) branches off connectors with different type and wiring specification. Connect the side without branch to I/O card, and the side with branch to sound device in output destination. Use a connector that complies with the connector type and wiring specification for connecting destination. If you cannot use the attached audio cable (4pin-4pin), prepare another cable separately.

**POINT** • For STORM Pro, in addition to the connection with the audio cable (4pin-4pin) mentioned above (internal connection), connection to a sound device to be the output destination with a stereo mini cable (external connection) is available. Internal and external connection cannot be active at the same time.

## **Output from sound device on board**

Connect the audio cable to the terminal of motherboard.

**Note** • Note that onboard sound device (sound device installed in motherboard: for details, see the instruction manual for your PC or motherboard) might interfere with the card installed in slot depending on connector position of the device.

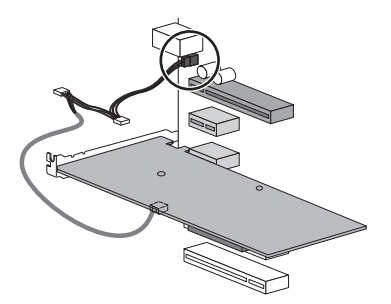

## **Output from sound board**

Connect the audio cable to the terminal of sound board.

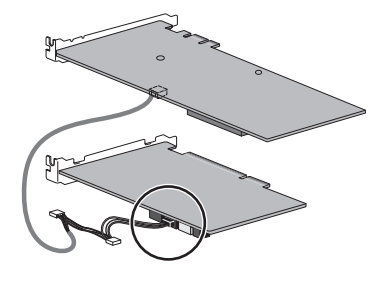

*28 STORM Pro ― Setup Guide*

## **Setting the STORM Pro Bay**

Before setting the bay, be sure that your work area is dust-free and dry. Prepare a Phillips screwdriver, a slotted screwdriver, and an empty box for removed screws in advance.

Also, be sure that your PC is turned off and that the cables (including power) are removed from the PC.

- **POINT** To mount STORM Pro Bay, the space for 5 inch Bay is required on the PC.
- **1** Connect the attached internal connection cable to the STORM Pro Bay.

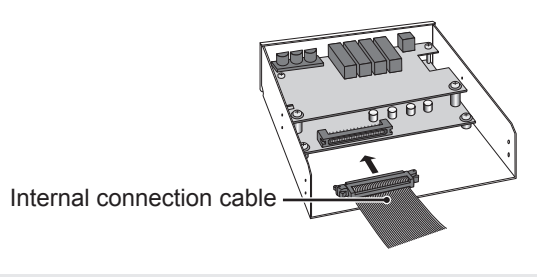

**Note** • Use the connector of the internal connection cable on the side where the cable is not folded.

**2** Set the STORM Pro Bay in PC.

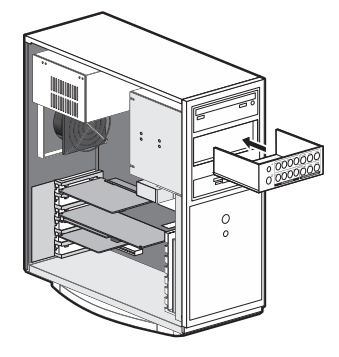

**3** Connect the internal connection cable to the I/O card.

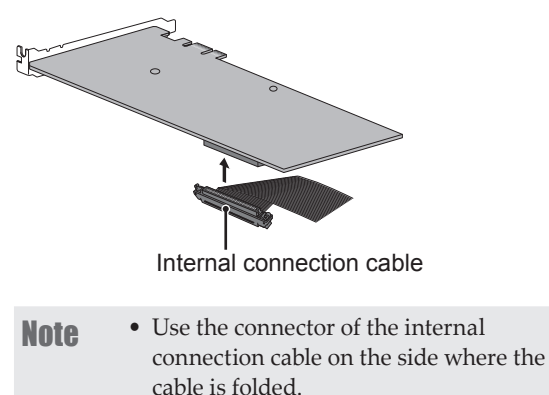

<span id="page-30-0"></span>**4** Set the STORM Pro Bay with screws.

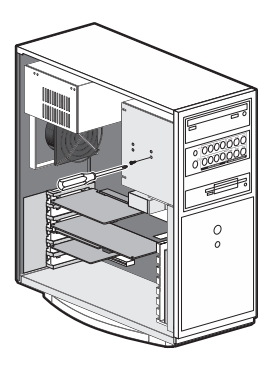

## **Installing EDIUS**

Install EDIUS after mounting STORM Pro. For details on the installation procedure, see the Installation Guide of EDIUS.

## **Confirmation after installation**

## **Confirming resource**

**Note** • The following procedure describes how to confirm in Windows 7.

Confirm whether driver has been normally installed after restarting when driver and application software installation is finished.

- **1** Proceed to "Hardware and sound" from "Control Panel" of "Start" menu.
- **2** Click "Device Manager".

**3** Double-click "Sound, video and game controllers".

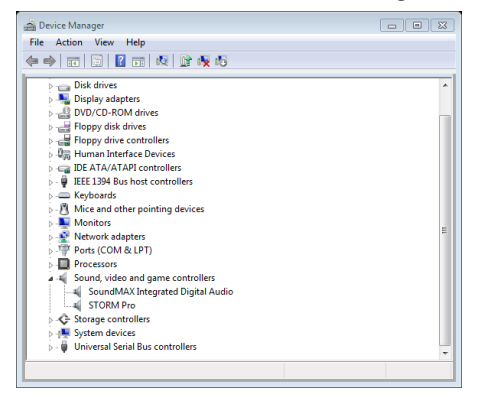

**4** Confirm the device names.

•[STORM Pro]

If you find ! or X mark at the top of device name, that means you failed installing STORM Pro driver. Try installation again, check rival resource, or change card insertion position.

**5** Close "Device Manager".

Checking the driver for the I/O card now finishes.

**POINT** • When the unit does not work properly, please check the PCI Express Slot specification and BIOS setting of your PC (motherboard).

*32 STORM Pro ― Setup Guide*

## <span id="page-32-0"></span>**EDID Monitor**

EDIUS is start up. Click "Tools" on the menu bar and click "EDID Monitor".

EDID Monitor is software to check the video display ability, the number of receivable audio channels, and other information of the monitor device connected to STORM Pro with an HDMI cable.

**POINT** • EDID Monitor displays all types of specifications (formats which are available to display) of a monitor. Note that formats which are not available on STORM Pro may be displayed.

# <span id="page-33-0"></span>*Hardware Specifications*

## **STORM Pro I/O Card**

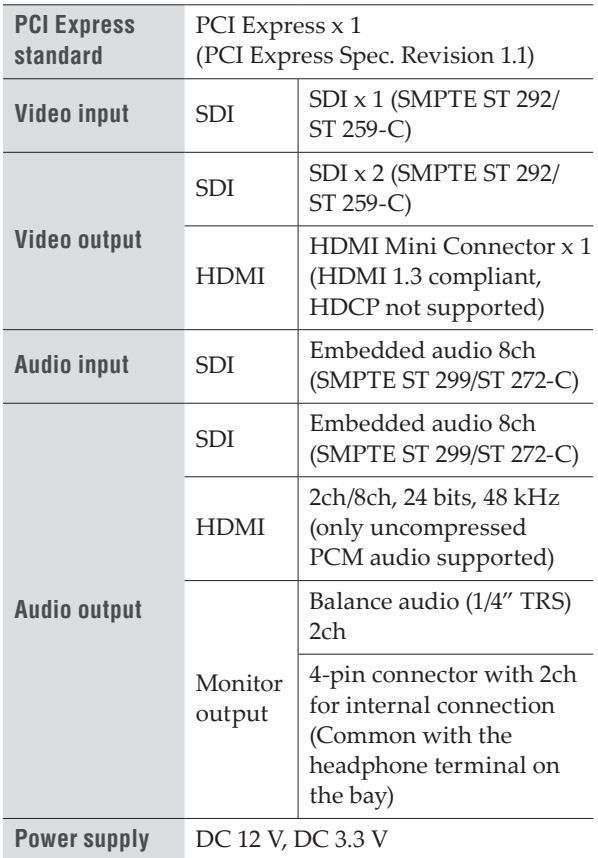

*34 STORM Pro ― Setup Guide*

#### *STORM Pro Bay*

<span id="page-34-0"></span>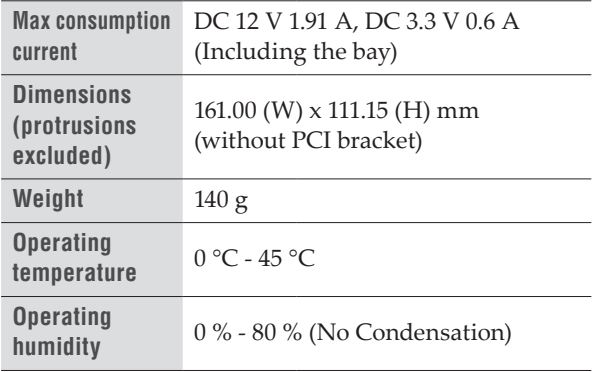

## **STORM Pro Bay**

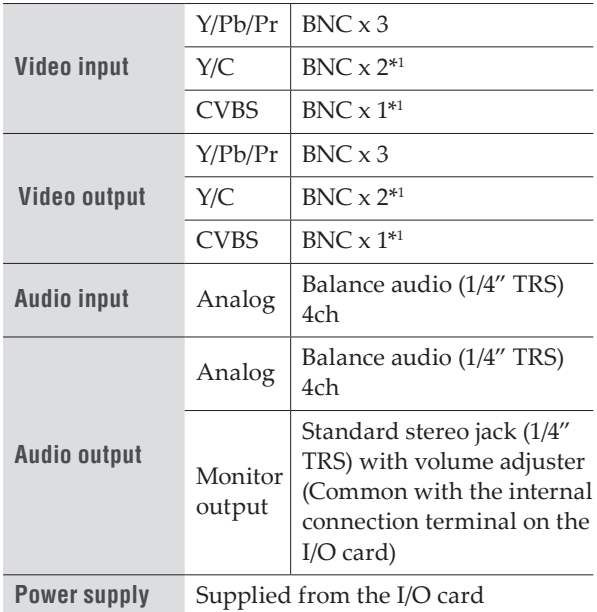

#### *Section 3 ― Hardware Specifications*

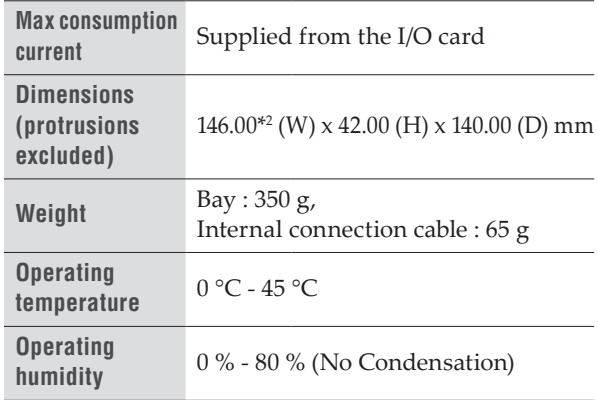

- \*1 CVBS and Y/C use the same input/output terminals with Y/Pb/Pr (BNC x 3). (Different types of video cannot be input/output at the same time.)
- \*2 The width of the front panel is 148.00 mm.

*36 STORM Pro ― Setup Guide*

## <span id="page-36-0"></span>**Supported formats**

## **Capture Format**

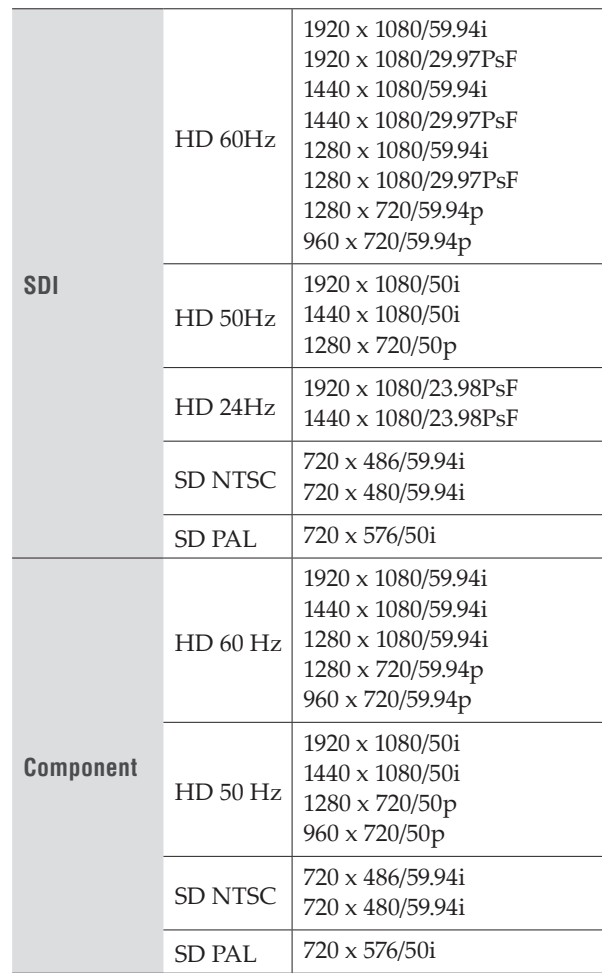

## *Section 3 ― Hardware Specifications*

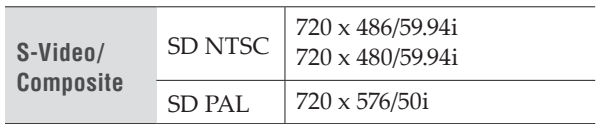

## **Output Format**

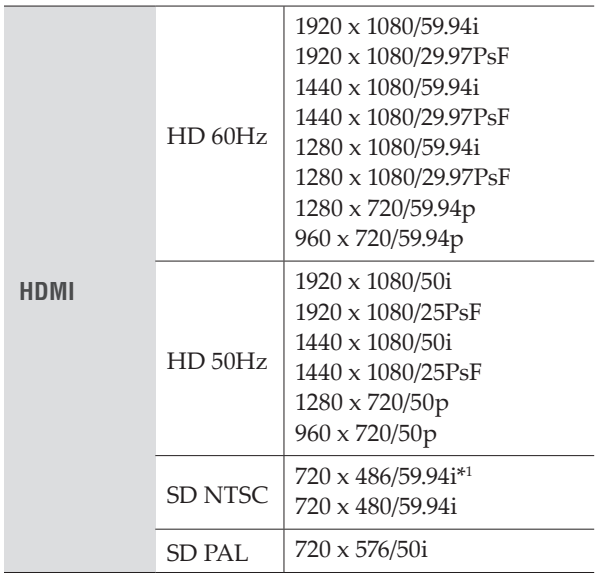

*38 STORM Pro ― Setup Guide*

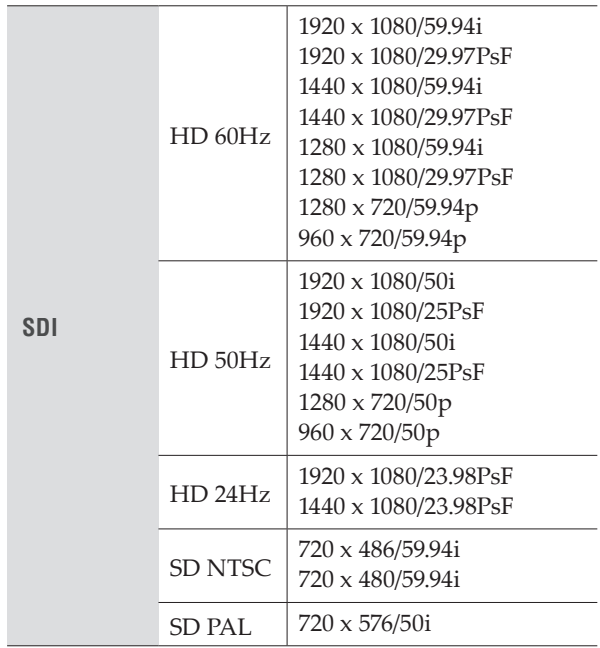

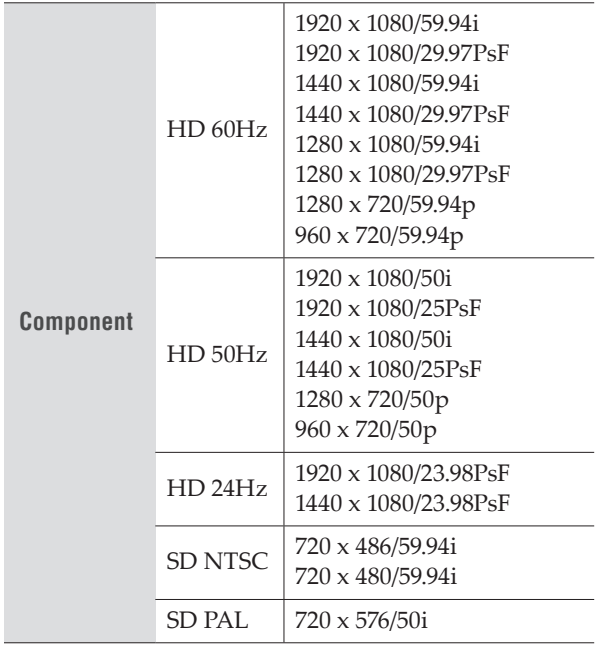

## *Section 3 ― Hardware Specifications*

*40 STORM Pro ― Setup Guide*

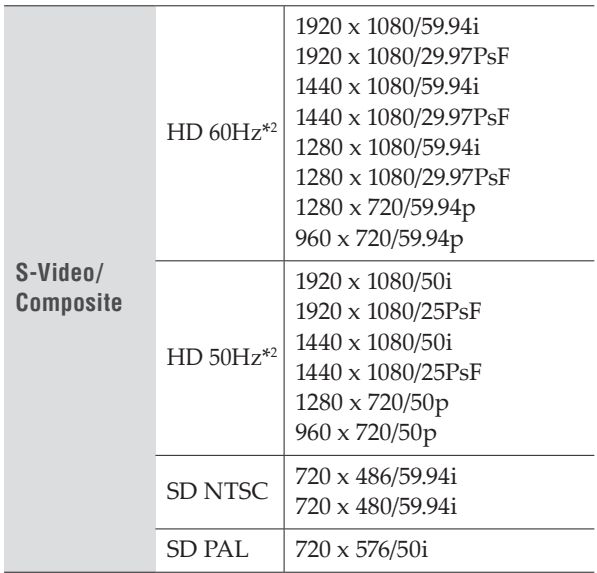

\*1 Displays 480 lines only.

\*2 For HD, down-converted video is output.

## **Audio Output Format**

LPCM 48/44.1/32 kHz 24 bits (Analog audio input/output is fixed to 48 kHz 24 bits.)

## 有毒有害物质含有表

This information is applicable for People's Republic of China only. 产品中有毒有害物质或元素的名称及含量

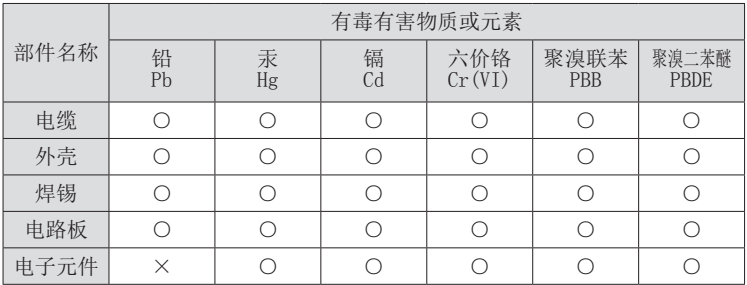

## **STORM Pro I/O Card / STORM Pro Bay**

○:表示该有毒有害物质在该部件所有均质材料中的含量均在SJ/T11363-2006标准规定的限量要求以下。 ×:表示该有毒有害物质至少在该部件的某一均质材料中的含量超出SJ/T11363-2006标准规定的限量要求。